# 远程桌面在 **PLC** 远程控制中的应用

刘永春 陈 琳

(中国矿业大学 信息与电气工程学院,江苏 徐州 221008)

摘要:远程控制是工业控制中的重要手段,针对异地检修、异地维护,本文提出了不同局 域网间运用远程桌面对远端可编程控制器在线编程、监控及仿真,详细阐述了远端控制系统 设计方法。文中以 S7-300PLC 为例,本地计算机(客户端)通过远程桌面操作异地计算机 (服务器),实现 PLC 程序的编程、上载和下载。实践表明,工程操作便捷、容易,数据传 输正确、可靠,远端控制安全、稳定。

关键词: 远程控制;远程桌面; VPN; PLC 中图分类号: TP23

# **1** 引言

可编程逻辑控制器在不同的作业场合,尤其是在特殊的环境背景下,为人类活动的顺利 快速进行带来了极大的方便和益处,尤为明显的是在工业领域内[1]。工业中大量的生产活 动,存在着很多异地操作的时候,如果合理地利用上Windows自带的远程桌面功能,则可以 避免技术人员频繁出差,省时省力,节约成本,提高效率。可见,在自动化、工业化进程中, 在特殊背景环境中使用远程桌面进行远程控制已成为一种趋势。

## **2** 远程桌面

### **2.1** 远程桌面的起源

说起远程桌面很多用户都认为是从WIN2000 SERVER才开始引入的,实际上我们可以 在WIN98甚至是DOS中看到他的身影。远程桌面采用的是一种类似TELNET的技术,他是从 TELNET协议发展而来的。

计算机发展的早期在很多客户机硬件配置不高无法独立运行程序的情况下,TELNET协 议应运而生,他是一种C/S模式,客户机可以通过TELNET登录到高配置的服务器上,在服 务器上运行程序。当程序运行时所有的运算与存储都是教给服务器来完成的,当运算结束后 服务器才把结果反馈回客户机,这样就可以在客户机配置不够的情况下完成程序的运行工 作,而且运行结果出来的一点不慢。远程桌面连接就是从TELNET发展而来的,通俗的讲他 就是图形化的TELNET[2]。

## **2.2** 远程桌面的功能

远程桌面连接组件是从Windows 2000 Server开始由微软公司提供的,在WINDOWS 2000 SERVER中他不是默认安装的。该组件一经推出受到了很多用户的拥护和喜好,所以 在WINDOWS XP和2003中微软公司将该组件的启用方法进行了改革,我们通过简单的勾选 就可以完成在XP和2003下远程桌面连接功能的开启。

当某台计算机开启了远程桌面连接功能后我们就可以在网络的另一端控制这台计算机 了,通过远程桌面功能我们可以实时的操作这台计算机,在上面安装软件,运行程序,所有 的一切都好像是直接在该计算机上操作一样。

### **2.3** 远程控制软件的工作原理

远程控制必须通过网络才能进行。位于本地的计算机是操纵指令的发出端,称为客户

# 中国科技论文在线

端,非本地的被控计算机叫做服务器端。"远程"不等同于远距离,主控端和被控端可以是位 于同一局域网的同一房间中,也可以是连入Internet的处在任何位置的两台或多台计算机。

远程控制软件一般分两个部分:一部分是客户端程序Client,另一部分是服务器端程序 Server,在使用前需要将客户端程序安装到主控端电脑上,将服务器端程序安装到被控端电 脑上。它的控制的过程是先在主控端电脑上执行客户端程序,像一个普通的客户一样向被控 端电脑中的服务器端程序发出信号,建立一个特殊的远程服务,然后通过这个远程服务,使 用远程控制功能发送远程控制命令,控制被控端电脑中的各种应用程序运行,这种远程控制 方式为基于远程服务的远程控制,如图1。

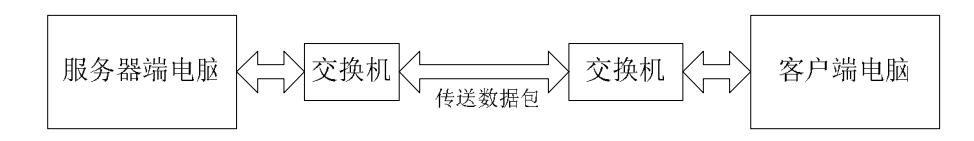

图 1 远程控制网络拓扑图

# **3** 利用远程桌面技术远程操作 **PLC**

## **3.1** 实验背景

 以徐州凡德工控有限公司内的一台计算机作为服务器端,以中国矿业大学信电学院实验 室内一台电脑作为另一个客户端,运用远程桌面来实现 S7-300 PLC 的程序在线编写、下载、 监控、仿真以及故障诊断,两地的网络环境分别是路由器组建的公司小局域网和校园网。服 务器端通过编程电缆连接一台 S7-300PLC,并装有 STEP 7V5.4 和 S7-PLCSIM, 现通过校园 内的客户端电脑对服务器端电脑进行远程访问,实现对 PLC 的远程控制。

### **3.2** 不同局域网的远程桌面

客户端和服务器端属于不同的局域网,远程连接需要现建立起虚拟局域网,即VPN。首 先,要保证服务器端(即"VPN服务器")和客户端(即"VPN客户机")均应能访问Internet, 并且VPN服务器拥有一个Internet上合法的IP地址(即公网IP)。然后,当VPN客户机通过虚 拟拨号和VPN服务器连接成功,VPN客户机就成了VPN服务器所在局域网的一部分。在此局 域网内,任意一台计算机均可以根据权限访问其他计算机上的软硬件共享资源,操作方法和 普通局域网完全一样。VPN的建立主要有三个步骤:

a)VPN服务器的配置

VPN服务器端操作系统可以是WinNT 4.0/Win2000/WinXP/Win2003;相关组件为系统自 带;要求VPN服务器已经连入Internet,并且拥有一个独立的公网IP。 b)赋予用户拨入权限

默认的,包括Administrator用户在内的所有用户均被拒绝拨入到VPN服务器上,因此需 要为相应用户赋予拨入权限。

#### c)VPN客户机的配置

VPN客户机端的操作系统可以是Win98/WinNT4.0/Win2000/WinXP/Win2003,相关组件 均为系统自带,且要求VPN客户机已经连入Internet。

当双方建立好通过Internet的VPN连接后,即相当于又在Internet上建立好了一个双方专 用的虚拟通道,而通过此通道,双方可以在网上邻居中进行互访,也就是说相当于又组成了

一个局域网络,且这个网络是双方专用的,而且具有良好的保密性能。VPN建立成功之后,

# 中国科技论文在线

双方便可以通过IP地址或"网上邻居"来达到互访的目的,也可以使用对方所共享出来的软硬 件资源[3]。

服务器端电脑和客户端电脑各自处于不同的局域网内,因此需要通过VPN来实现远程桌 面的连接。实验系统结构如图2:

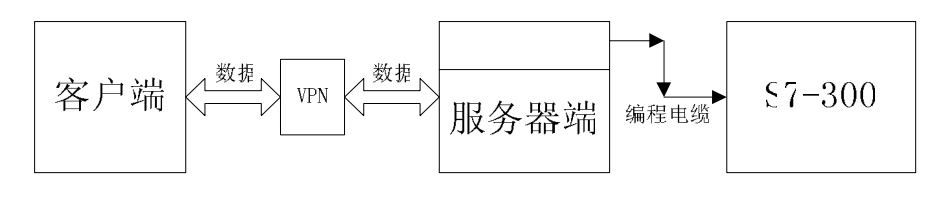

#### 图 2 实验系统结构

## **3.3 PLC** 远程控制的实现

首先,设置服务器端和客户端,然后配置VPN,可以通过第三方软件来配置,如花生壳、 hamachi等软件来建立VPN, 在这里我们采用了hamachi软件, 建立好P2P虚拟局域网后, 开 始建立远程桌面连接:

第一步:通过任务栏的"开始->程序->附件->通讯->远程桌面连接"来启动登录程序;

第二步: "计算机"处输入VPN内服务器端虚拟IP地址;

第三步:点击"连接"按钮登录到服务器端计算机。

连接好的客户端桌面,如图3,运行SIMATIC管理器,对连接在服务器端电脑的 S7-300PLC进行编程、监控、仿真,实验结果如图4图5和图6:

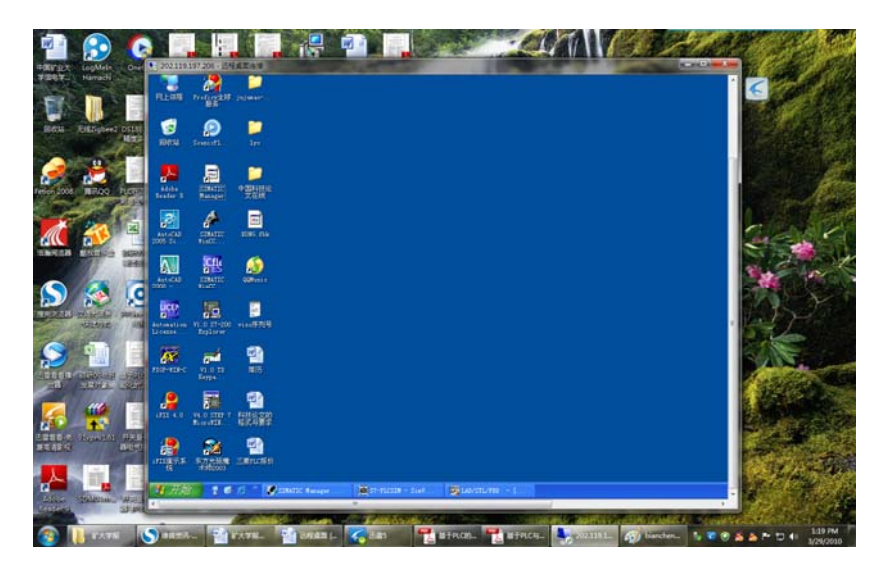

图 3 远程桌面登陆后的客户端桌面

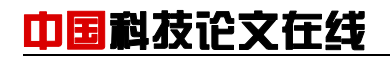

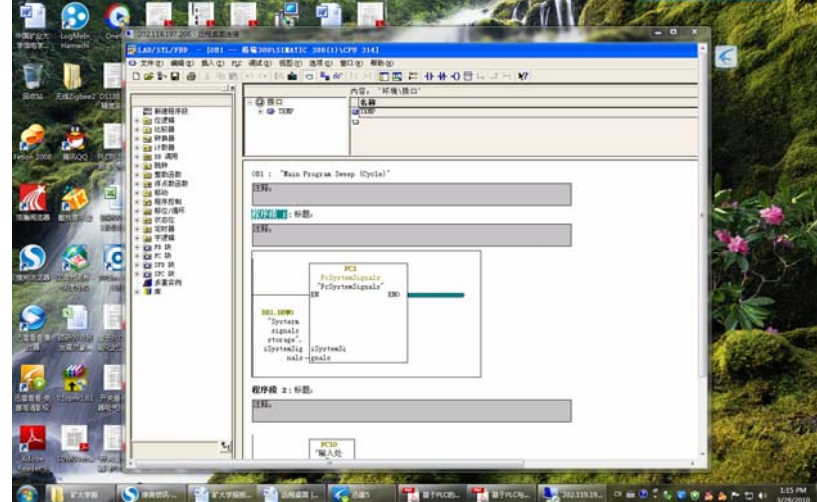

图 4 客户端编程界面

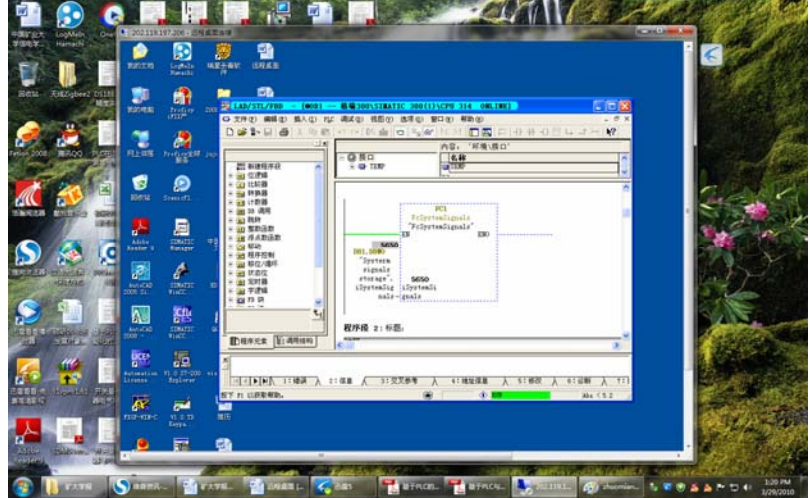

图 5 客户端对 S7-300 进行监控

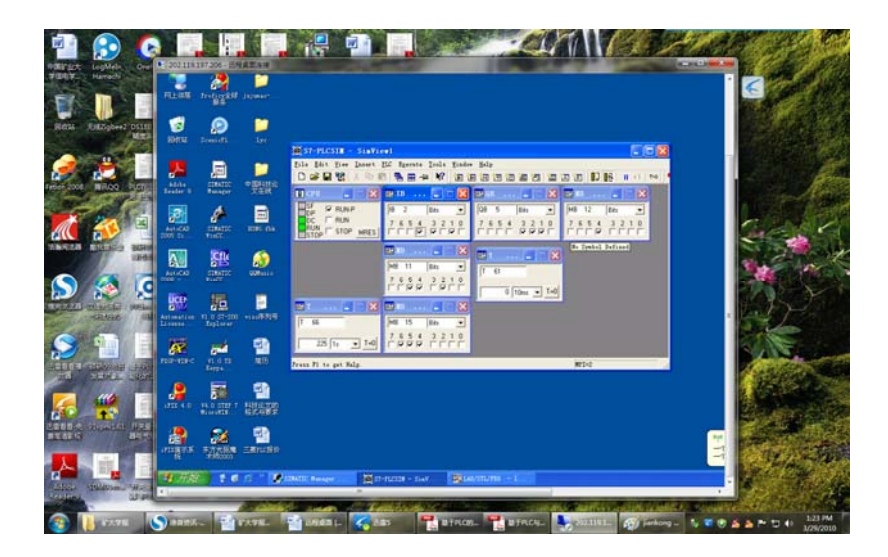

图 6 客户端对 S7-300 进行仿真

# 中国科技论文在线

# **4** 结论

远程桌面技术在生活中已经得到了广泛应用,技术稳定,使用简洁、方便,远程桌面网 络占用资源小,对网络要求不高,对客户端电脑要求也极低,操作速度主要取决于服务端电 脑[4]。通过实验可以验证,远程控制同样可以在工业控制中得到应用,对可编程逻辑控制 器的远程操作提供了平台,为技术人员提供了便捷的在线程序修改、在线仿真、在线上传和 下载以及故障诊断等在线手段,免除远途出差的劳累之苦!

### 参考文献

- [1] 李明可.可编程控制器原理与应用[M].合肥: 合肥工业大学出版社, 2009年1月, 第1版
- [2] 胡松义.用远程桌面在局域 网中分享一台电脑上网[J].电脑学习, 2009年8月, 第4期
- [3] 冰河洗剑.网络生活助人为乐打破藩篱来协助[J].网络时代
- [4] 张春燕, 刘斌.远程桌面监控系统研究与评价[J]. 北京联合大学学报,2008年, 第22卷

# **The Application of Remote Desktop in Remote Control PLC**

LIU Yongchun, CHEN Lin

(China University of Mining and Technology School of Information and Electrical Engineering ,Xuzhou 221008, Jiangsu,China)

#### **Abstract**

Remote control is an important industrial control means. for remote maintenance, remote maintenance, this paper proposed to control the remote programmable controller with online programming, monitoring and simulation using Remote Desktop between the different LAN , and detailed in Remote control system design. Take S7-300PLC for example, the local computer (client) operating remote computer via Remote Desktop (server) to achieve the goal of programming, uploading and downloading. Practice had showed that the project is convenient and easy .The data transmission is accuracy and reliability. Remote control is security and stability.

**Key words**: Remote Control; Remote Desktop; VPN; PLC